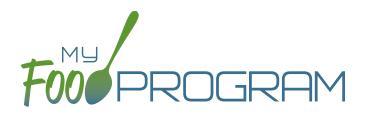

## SOFTWARE IMPROVEMENTS program types

## ATTENDANCE AND MEAL COUNTS ON THE SAME SCREEN

## ATTENDANCE & MEAL COUNT SCREENS

View our Help Center articles to learn more about using the improved attendance and meal count screen.

| FilleRoge          | REAL TRAINING SITE                   | WEB                                                    | Welcome TrainingSiteDirector | r<br>✓ Back        | 3:30 PM                                                                                                    |   | 3:09 PM                             | r a 72% ■)<br>Refresh |
|--------------------|--------------------------------------|--------------------------------------------------------|------------------------------|--------------------|----------------------------------------------------------------------------------------------------|---|-------------------------------------|-----------------------|
| Home / S           | Side By Side Entry                   |                                                        |                              | Dat                | te : 01/04/2023 Search                                                                                                    |   | Date : 01/04/2023 Search            |                       |
| Side By Side Entry |                                      |                                                        |                              | Roster<br>↓ Infant | Rosters         Meals         Rosters         Meals           ↓ Infant         ↓ PM Snack         ↓ Unassigned         ↓ PM Snack |   |                                     |                       |
| Date               | 12/16/2022 Roster Preschool v        | Meal Breakfast   There is a site closure for this date | 4                            |                    | CACFP<br>CACFP                                                                                                    |   | usie Doe<br>shift: 1 AR             | ]                     |
| Notes to S         |                                      |                                                        | •                            |                    | ers Present                                                                                                    |   | ) Disabled reasons                  |                       |
| 1D<br>14           | Name Cecil Castro Daily Attendance   | CACFP m                                                |                              | 12 4               | è Present                                                                                                    |   | 1: There is a site closure for this | date                  |
| 6                  | Natalie Cunningham Daily Attendance  | CACE There is a site closure for this date             |                              |                    | N/C                                                                                                    |   | ок                                  | _                     |
| 16                 | Mark Diaz Daily Attendance           |                                                        | •                            |                    | Ч ок                                                                                                    |   |                                     |                       |
| 17                 | Catherine Hernandez Daily Attendence |                                                        |                              |                    | ·                                                                                                    |   |                                     |                       |
| 15                 | Benjamin Lopez Daily                 | CACFP                                                  |                              |                    |                                                                                                    |   |                                     |                       |
| 13                 | Luke Schwartz Daily Amenuanue        | CACFP                                                  |                              |                    |                                                                                                    |   |                                     |                       |
| Current            | Totala                               |                                                        |                              |                    | Current Total 3                                                                                                    |   |                                     |                       |
| Current            |                                      | t menu Click here to enter menu                        | + Add Perticipant            |                    | Submit<br>Auto Submitting In: 18                                                                                                  |   | Current Total 0                     |                       |
| 1                  | BOX to BUTTON                        | Click the button<br>check a particip<br>in for a meal  |                              | ants wł<br>d in cc | eedback abou<br>hy a meal<br>ount is disableo<br>rough hover te                                                                   | b | Screen me<br>about site<br>closures | 0                     |

## PARTICIPANT SCREEN

View our Help Center article to learn more about using the improved participant screen.

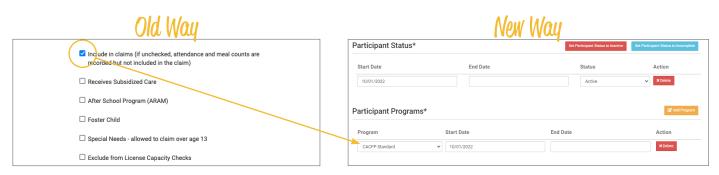

The "Include in Claims" box is now set as a date range under Participant Programs. Unless a participant has declined the CACFP, there is nothing you need to do with the Participant Program. If a participant has declined the Food Program (for example, they are providing their own food) or it is a staff person that needs to be counted but not claimed, please reference our Help Center article on Non-CACFP Program Type.